## 第一步、进入总账系统,进入""结账""环节,如下图。

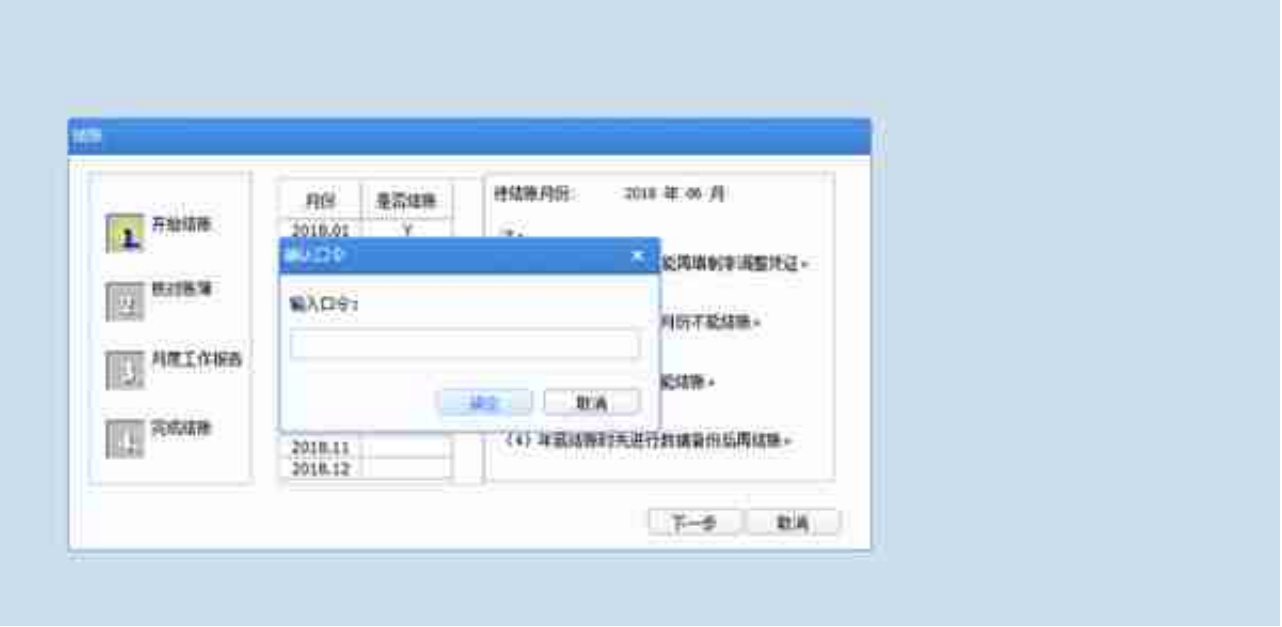

第三步,用账套管理员的账号登录系统。点击"实时导航"。

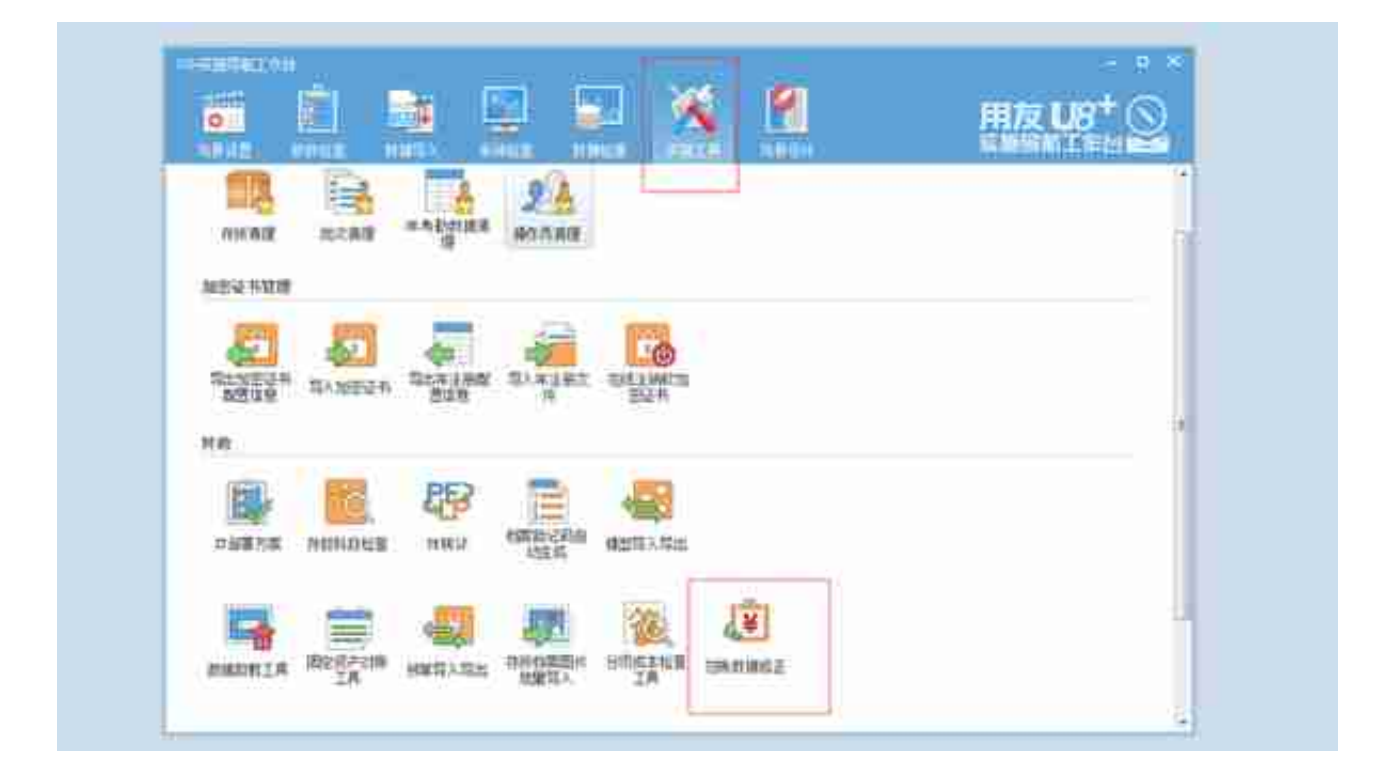